# **GA-J1800N-D2P**

使用手册

Rev. 1001 12MSC-J180D2P-1001R

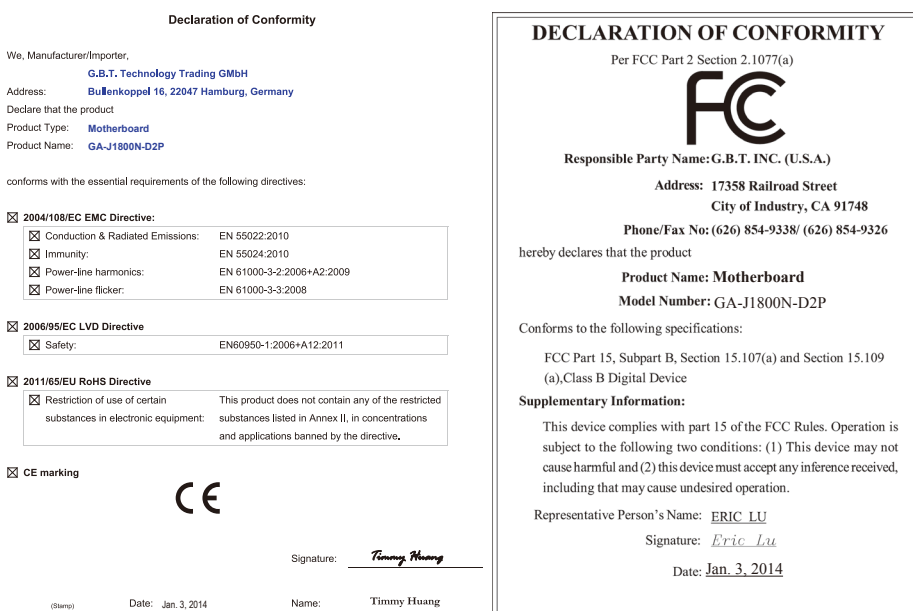

#### 版权

© 2014年,技嘉科技股份有限公司,版权所有。 本使用手册所提及的商标与名称,均属其合法注册的公司所有。

#### 责任声明

本使用手册受著作权保护,所撰写的内容均为技嘉所拥有。 本使用手册所提及的产品规格或相关信息,技嘉保留修改的权利。 本使用手册所提及的产品规格或相关信息有任何修改或变更时,恕不另行通知。 未事先经由技嘉书面允许,不得以任何形式复制、修改、转载、传播或出版本使用手 册内容。

■ 为了协助您使用技嘉主板,请仔细阅读【使用手册】。

■ 产品相关信息,请至网站查询: http://www.gigabyte.cn/

#### 产品版本辨识

您可以在主板上找到标示着此主板的版本「REV : X.X」。其中X.X为数字,例如标示「REV : 1.0」, 意即此主板的版本为1.0。当您要更新主板的BIOS、驱动程序或参考其他技术数据时,请注意产品 版本的标示。

范例:

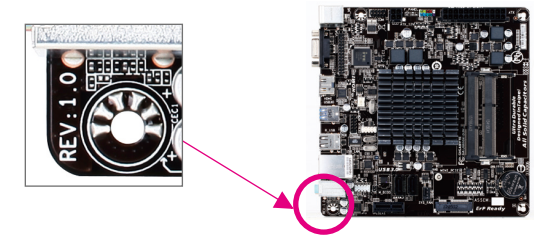

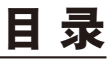

 $\overline{\phantom{a}}$ 

 $\Box$ 

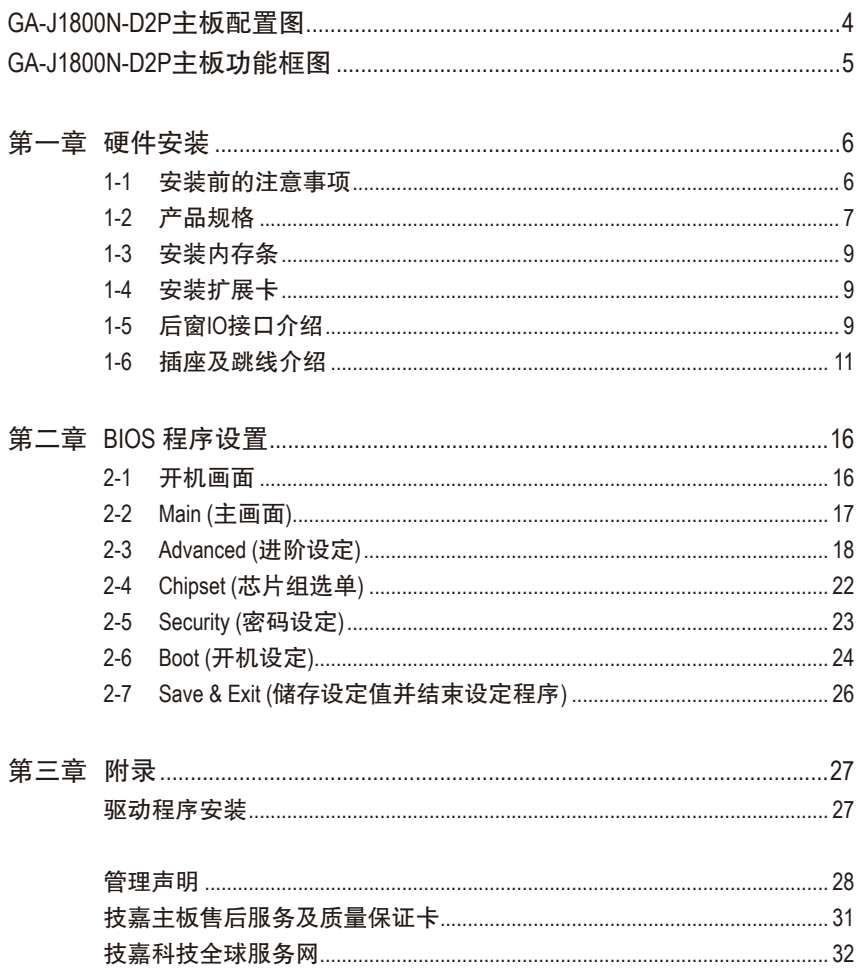

# <span id="page-3-0"></span>**GA-J1800N-D2P**主板配置图

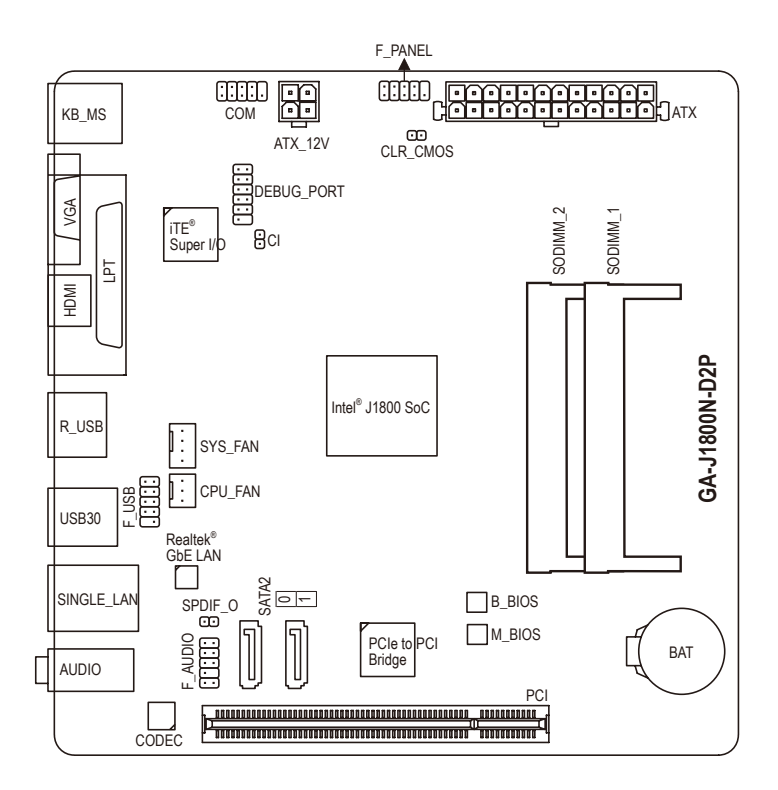

#### 清点配件

- 5 GA-J1800N-D2P主板- 1片
- $□$  驱动程序光盘-1片  $□$  SATA 排线-2条
- 

☑ 使用手册- 1本 5 回 后窗I/O设备挡板铁片- 1个

上述附带配件仅供参考,实际配件请以实物为准,技嘉科技保留修改的权利。

 $-4 -$ 

# <span id="page-4-0"></span>**GA-J1800N-D2P**主板功能框图

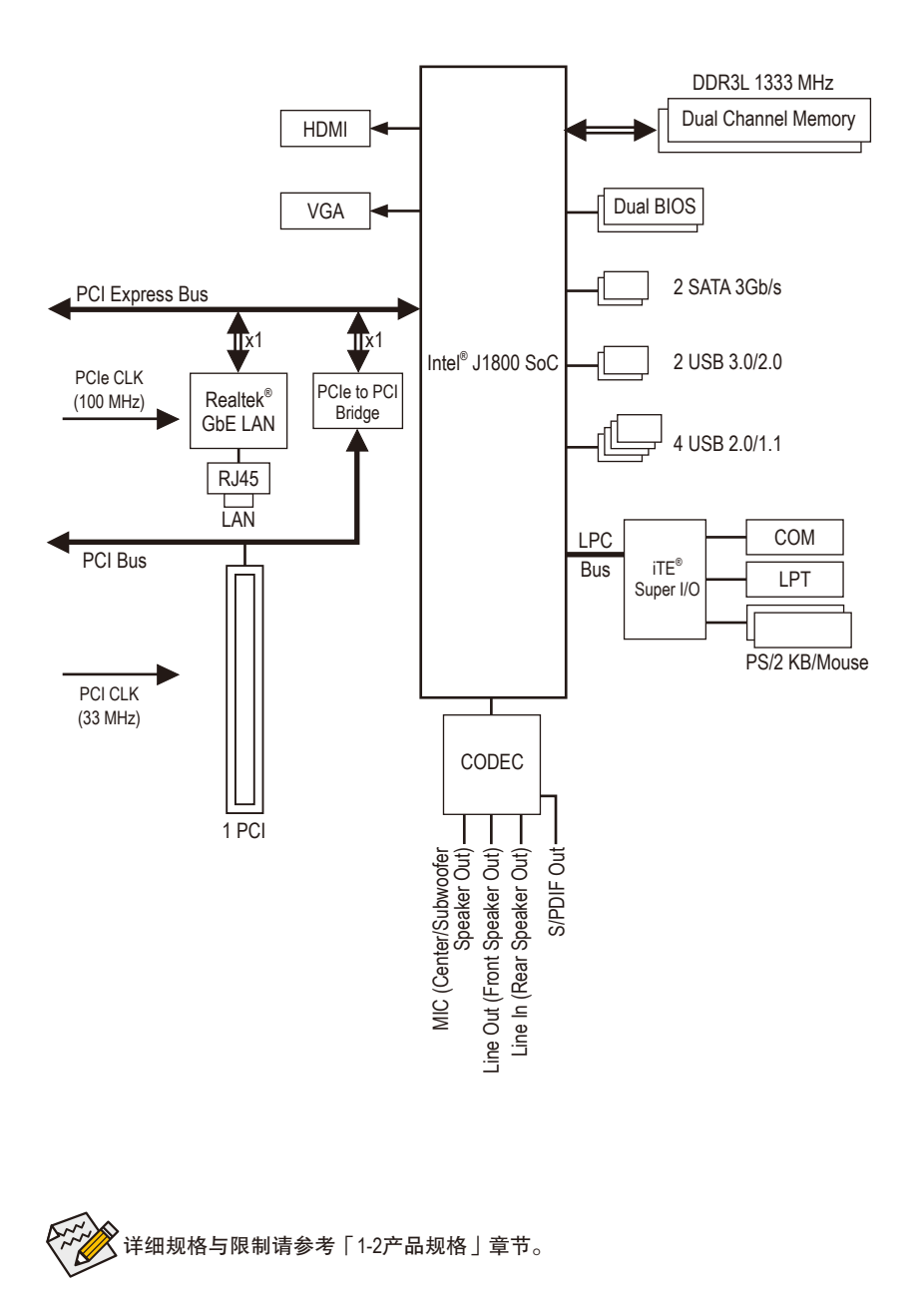

 $-5 -$ 

# <span id="page-5-0"></span>第一章 硬件安装

### **1-1** 安装前的注意事项

主板是由许多精密的集成电路及其他元件所构成,这些集成电路很容易因静电影 响而损坏。所以在安装前请先详细阅读此使用手册并做好下列准备:

- 安装前请确认所使用的机箱尺寸与主板相符。
- 安装前请勿任意撕毁主板上的序列号及代理商保修贴纸等,否则会影响到产 品保修期限的认定标准。
- 要安装或移除主板以及其他硬件设备之前请务必先关闭电源,并且将电源线 自插座中拔除。
- 安装其他硬件设备至主板内的插座时,请确认接头和插座已紧密结合。
- 拿取主板时请尽量不要触碰金属接线部份以避免线路发生短路。
- 拿取主板、中央处理器(CPU)或内存条时,最好戴上防静电手环。若无防静电 手环,请确保双手干燥,并先碰触金属物以消除静电。
- 主板在未安装之前,请先置放在防静电垫或防静电袋内。
- 当您要拔除主板电源插座上的插头时,请确认电源供应器是关闭的。
- 在开启电源前请确定电源供应器的电压值是设定在所在区域的电压标准值。
- 在开启电源前请确定所有硬件设备的排线及电源线都已正确地连接。
- 请勿让螺丝接触到主板上的线路或零件,避免造成主板损坏或故障。
- 请确定没有遗留螺丝或金属制品在主板上或电脑机箱内。
- 请勿将电脑主机放置在不平稳处。
- 请勿将电脑主机放置在温度过高的环境中。
- 在安装时若开启电源可能会造成主板、其他设备或您自己本身的伤害。
- 如果您对执行安装不熟悉,或使用本产品发生任何技术性问题时,请咨询专 业的技术人员。

# **1-2** 产品规格

<span id="page-6-0"></span> $\vert \, \vert$ 

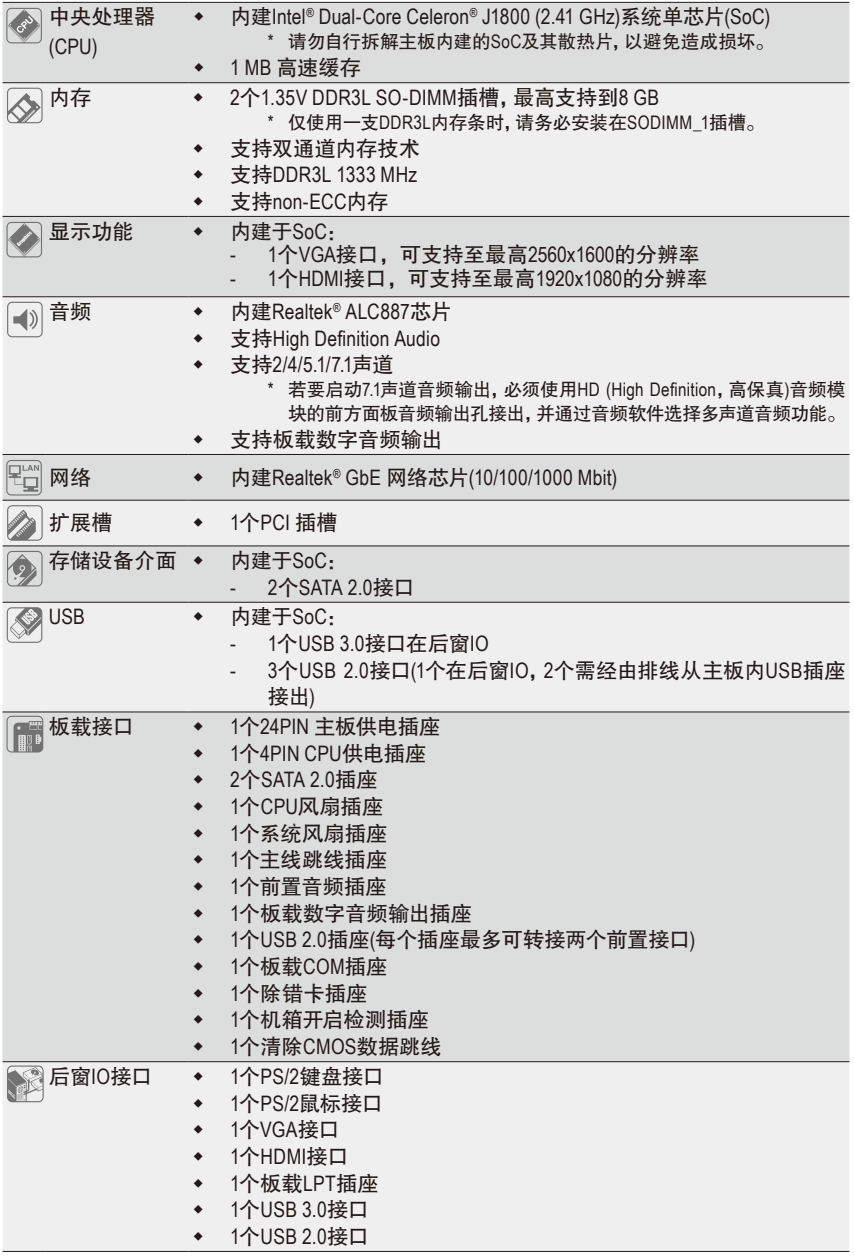

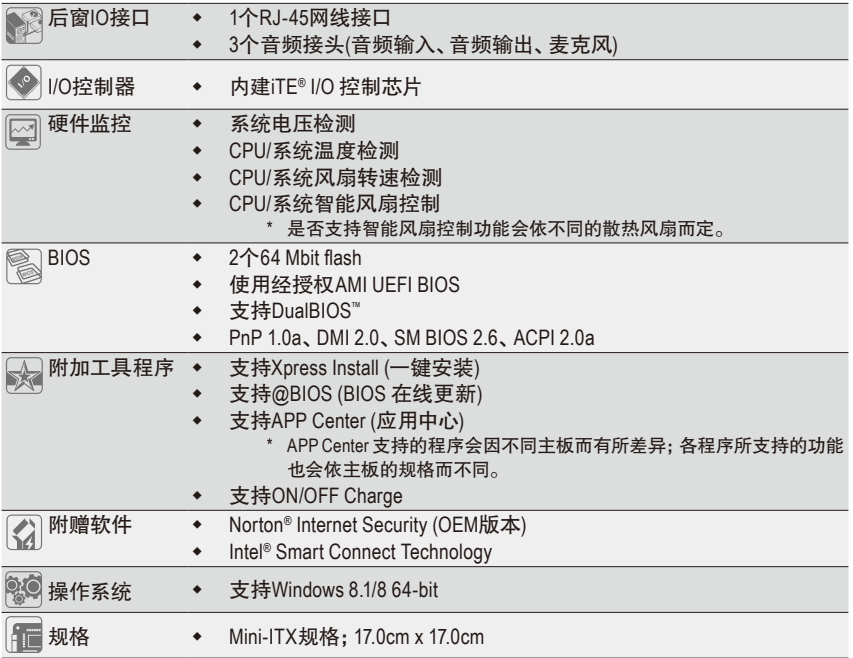

\* 产品规格或相关信息技嘉保留修改的权利,有任何修改或变更时,恕不另行通知。

\* 「附加工具程序」及「附赠软件」所支持的操作系统请至技嘉网站「支持与下载\工具程序」页面查询。

### <span id="page-8-0"></span>**1-3** 安装内存条

在开始安装内存条前,请注意以下的信息:

- 请确认所使用的内存条规格是在此主板的支持范围,建议您使用相同容量、厂 牌、速度、颗粒的内存条。
	- (请至技嘉网站查询有关支持的内存条速度及列表)
	- 在安装内存条之前,请务必将电源关闭,以免造成损毁。
	- 内存条有防呆设计,若插入的方向错误,内存条就无法安装,此时请立刻更改插 入方向。

#### 双通道内存技术

此主板配置2个DDR3L内存条插槽并支持双通道内存技术(Dual Channel Technology)。安装内存 条后,BIOS会自动检测内存的规格及其容量。

- 2个DDR3L内存条插槽分为两组通道(Channel):
- 通道A (Channel A):SODIMM\_1 (插槽1)

**▶** 通道B (Channel B): SODIMM\_2 (插槽2)

由于SoC的限制,若要使用双通道内存技术,在安装内存条时需注意以下说明:

- 1. 如果只安装一支DDR3L内存条,请务必安装在SODIMM 1插槽,且无法启动双通道内 存技术。
- 2. 如果要安装两支DDR3L内存条,建议您使用相同的内存条(即相同容量、厂牌、速 度、颗粒),才能发挥双通道内存技术的最佳性能。

### **1-4** 安装扩展卡

在开始安装扩展卡前,请注意以下的信息:

- 请确认所使用的扩展卡规格是在此主板的支持范围,并请详细阅读扩展卡的使用 手册。
	- 在安装扩展卡之前,请务必将电源关闭,以免造成损毁。

### **1-5** 后窗**IO**接口介绍

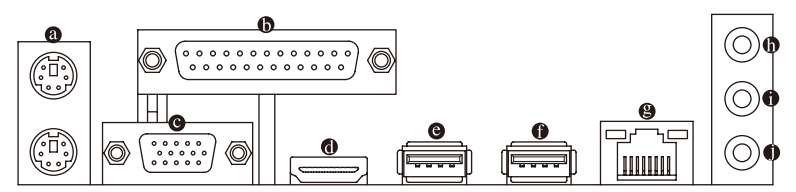

#### **PS/2** 键盘及**PS/2**鼠标接口

连接PS/2键盘及鼠标至此接口。在上面的是鼠标接口(绿色),下面的是键盘接口(紫色)。

#### 板载**LPT**插座

也称为打印机连接端口,可连接打印机、扫描仪等周边设备。

#### **VGA**接口

此接口支持15-pin的VGA接头并且可支持最高至2560x1600的分辨率,您可以连接支持 VGA接头的显示器至此接口。

**HDMI**接口

此接口可兼容于HDCP规格并且支持Dolby TrueHD及DTS HD Master Audio音频信号格式,最高可支持192KHz/24bit 8-channel LPCM音频输 出。您可以连接支持HDMI接头的显示器至此接口。HDMI技术最高可支持至1920x1080的 分辨率,实际所支持的分辨率会依您所使用的显示器而有不同。

 $\lll$  义 当您安装HDMI设备后,请将音频播放的预设设备设为HDMI。

#### 内建显示功能双屏显示组合:

在操作系统中安装驱动程序后可以支持双屏显示组合,BIOS设定程序及开机自我测试 (POST)阶段则不支持。

**USB 2.0**接口

此连接端口支持USB 2.0/1.1规格,您可以连接USB设备至此连接端口。例如:USB键盘/ 鼠标、USB打印机、U盘…等。

**USB 3.0**接口

此连接端口支持USB 3.0规格,并可兼容于USB 2.0/1.1规格。您可以连接USB设备至此连 接端口。例如:USB键盘/鼠标、USB打印机、U盘…等。

**RJ-45**网线接口**(RJ-45)**

此网线接口是超高速以太网(Gigabit Ethernet), 提供连线至互联网, 传输速率最高每秒可 达1 GB (1 Gbps)。网线接口指示灯说明如下:

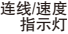

运行指示灯 连线/速度指示灯: 运行指示灯:

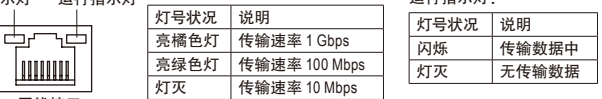

IIIIIII 网线接口

#### 音频输入**(**蓝色**)**

此插孔预设值为音频输入孔。外接光驱、随身听及其他音频输入设备可以接至此插孔。

音频输出**(**绿色**)**

此插孔预设值为音频输出孔。在使用耳机或2声道音频输出时,可以接至此插孔来输出 声音。在4/5.1/7.1声道音频输出模式中,可提供前置主声道音频输出。

#### 麦克风**(**粉红色**)**

此插孔为麦克风连接孔。麦克风必须接至此插孔。

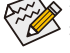

若要启动7.1声道音频输出,必须使用HD (High Definition,高保真)音频模块的前方面 ■ 板音频输出孔接出, 并通过音频软件选择多声道音频功能。

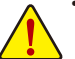

- 要移除连接于各插座上的连接线时,请先移除设备端的接头,再移除连接至主板 端的接头。
- 移除连接线时,请直接拔出,切勿左右摇晃接头,以免造成接头内的线路短路。

<span id="page-10-0"></span>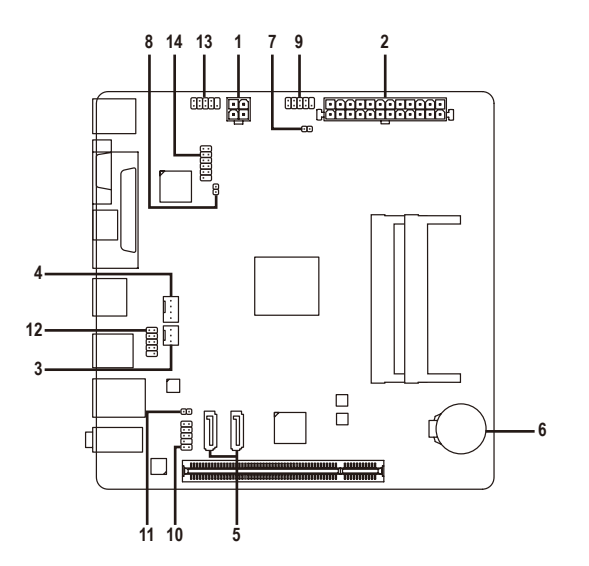

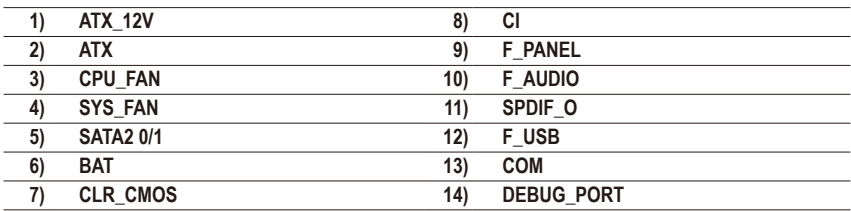

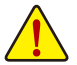

连接各种外接硬件设备时,请注意以下的信息:

- 请先确认所使用的硬件设备规格与要连接的插座符合。
	- 在安装各种设备之前,请务必将设备及电脑的电源关闭,并且将电源线自插座中 拔除,以免造成设备的损毁。
	- 安装好设备要开启电源前,请再次确认设备的接头与插座已紧密结合。

#### **1/2) ATX\_12V/ATX (4PIN CPU**供电插座及**24PIN** 主板供电插座**)**

通过电源插座可使电源供应器提供足够且稳定的电源给主板上的所有元件。在插入电 源插座前,请先确定电源供应器的电源是关闭的,且所有设备皆已正确安装。电源插 座有防呆设计,确认正确的方向后插入即可。

4PIN CPU供电插座主要是提供CPU电源,若没有接上4PIN CPU供电插座,系统将不会启动。

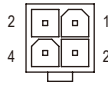

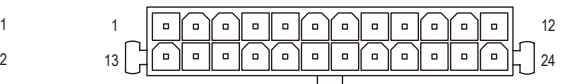

ATX

ATX\_12V

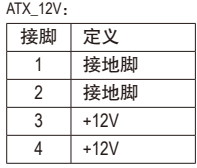

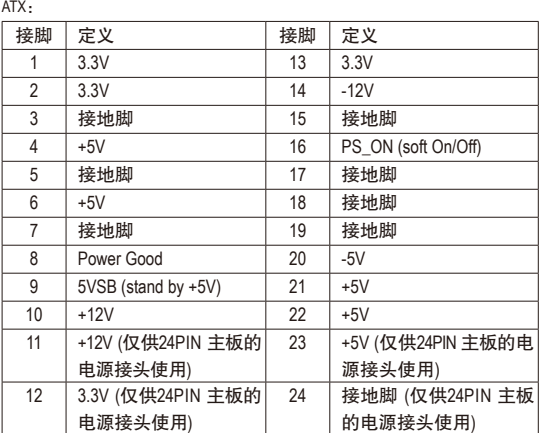

#### **3/4) CPU\_FAN/SYS\_FAN (**散热风扇电源插座**)**

此主板的CPU\_FAN散热风扇电源插座为3-pin, SYS\_FAN为4-pin。电源插座皆有防呆设 计,安装时请注意方向(黑色线为接地线)。若要使用风扇控制功能,须搭配具有转速控 制设计的散热风扇才能使用此功能。建议您于机箱内加装系统散热风扇,以达到最佳 的散热性能。

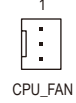

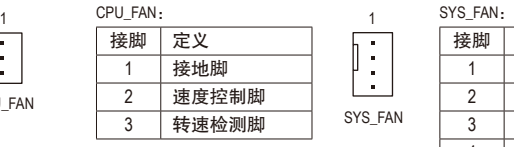

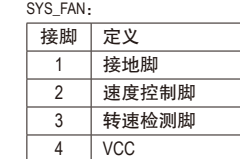

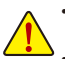

• 请务必接上散热风扇的电源插座,以避免CPU及系统处于过热的工作环境,若温度过高可 能导致CPU或是系统死机。

SYS\_FAN

• 这些散热风扇电源插座并非跳线,请勿放置跳帽在针脚上。

#### **5) SATA2 0/1 (SATA 2.0**接口**)**

这些SATA接口支持SATA 3Gb/s规格,并可兼容于SATA 1.5Gb/s规格。一个SATA接口只能连 接一个SATA设备。

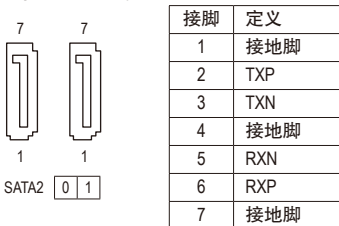

#### **6) BAT (**电池**)**

此电池提供电脑系统于关闭电源后仍能记忆CMOS数据(例如:日期及BIOS设定)所需的 电力,当此电池的电力不足时,会造成CMOS的数据错误或遗失,因此当电池电力不足 时必须更换。

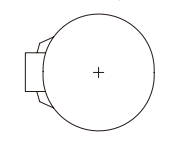

您也可以利用拔除电池来清除CMOS数据: 1. 请先关闭电脑,并拔除电源线。

- 2. 小心地将电池从电池座中取出,等候约一分钟。(或是使用如螺丝起子之 类的金属物碰触电池座的正负极,造成其短路约五秒钟)
- 3. 再将电池装回。

4. 接上电源线并重新开机。

• 更换电池前,请务必关闭电脑的电源并拔除电源线。

- 更换电池时请更换相同型号的电池,不正确的型号可能引起爆炸的危险。
	- 若无法自行更换电池或不确定电池型号时,请联系购买店家或代理商。
	- 安装电池时,请注意电池上的正(+)负(-)极(正极须向上)。
	- 更换下来的旧电池须依当地法规处理。

#### **7) CLR\_CMOS (**清除**CMOS**数据跳线**)**

利用此跳线可以将主板的BIOS设定数据清除,恢复出厂设定值。如果您要清除CMOS数 据时,请使用如螺丝起子之类的金属物同时碰触两支针脚数秒钟。

开路:一般运行

短路:清除CMOS数据

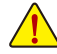

• 清除CMOS数据前,请务必关闭电脑的电源并拔除电源线。

• 开机后请进入BIOS载入出厂预设值(Load Optimized Defaults)或自行输入设定值(请参考第二章 -「BIOS程序设置」的说明)。

#### **8) CI (**电脑机箱被开启检测**)**

本主板提供电脑机箱被开启检测功能,若您要使用此功能,需搭配具有此设计的电脑 机箱。

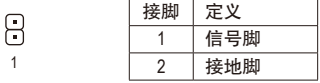

#### **9) F\_PANEL (**主线跳线插座**)**

电脑机箱的电源开关、系统重置开关及系统运行指示灯等可以接至此接脚。请依据下 列的针脚定义连接,连接时请注意针脚的正负(+/-)极。

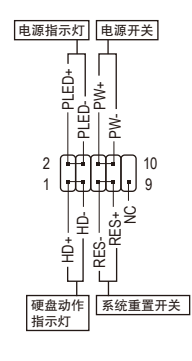

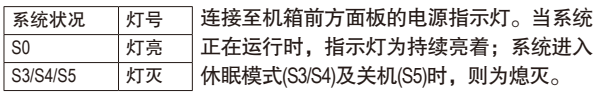

• **PW**-电源开关(红色):

• **PLED**-电源指示灯(黄色):

连接至电脑机箱前方面板的主电源开关键。您可以在BIOS程序 中设定此按键的关机方式(请参考第二章「BIOS程序设置」- 「Chipset」的说明)。

• **HD**-硬盘动作指示灯(蓝色): 连接至电脑机箱前方面板的硬盘动作指示灯。当硬盘有存取动 作时指示灯即会亮起。

• **RES**-系统重置开关(绿色): 连接至电脑机箱前方面板的重置开关(Reset)键。在系统死机而 无法正常重新开机时,可以按下重置开关键来重新启动系统。

• NC (紫色): 无作用。

电脑机箱的前方控制面板设计会因不同机箱而有不同,主要包括电源开关、系统重置开关、 ◇ 电源指示灯、硬盘动作指示灯等,请依机箱上的信号线连接。

#### **10) F\_AUDIO (**前置音频插座**)**

此前置音频插座可以支持HD (High Definition,高保真)及AC'97音频模块。您可以连接机 箱前方面板的音频模块至此插座,安装前请先确认音频模块的接脚定义是否与插座吻 合,若安装不当可能造成设备无法使用甚至损毁。

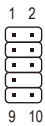

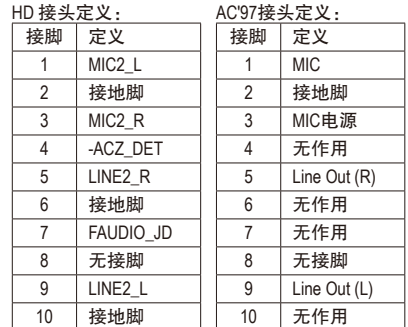

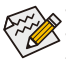

• 机箱前方面板的音频输出预设值为支持HD音频模块。

• 机箱前方面板的音频插座与后方的音频插座会同时发声。

有部份市售机箱的前方音频连接线并非模块化,而各机箱的音频连接线定义或有不同,如 何连接请咨询机箱制造商。

**11) SPDIF\_O (**板载数字音频输出插座**)**

此插座提供输出S/PDIF数字信号的功能,可连接数字音频信号连接线(由适配卡提供)将 数字音频信号由主板输出至特定的显卡或声卡。举例来说,若要将HDMI显示器连接至 显卡,有的显卡必须通过数字音频信号连接线将数字音频信号由主板输出至该显卡, 以便HDMI显示器在输出视频的同时亦输出数字音频。关于如何连接您的数字音频信号 连接线,请详细阅读适配卡的使用手册。

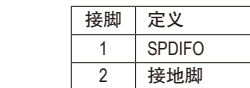

#### **12) F\_USB (USB 2.0**接口扩展插座**)**

此插座支持USB 2.0/1.1规格,通过USB扩展挡板,一个插座可以接出两个USB连接端口。 USB扩展挡板为选购配件,您可以联系当地代理商购买。

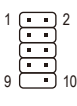

 $CD<sub>1</sub>$ 

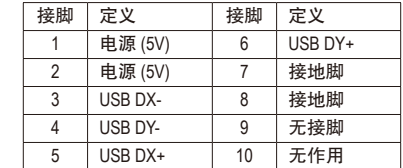

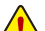

• 请勿将2x5-pin的IEEE 1394扩展挡板连接至USB连接端口扩展插座。

• 连接USB扩展挡板前,请务必将电脑的电源关闭,并且将电源线自插座中拔除,以免造成 USB扩展挡板的损毁。

#### **13) COM (**板载**COM**插座**)**

 $10$ 

2

1

12

2

9

通过板载COM扩展挡板插座可以接出一组板载COM。板载COM扩展挡板插座为选购配 件,您可以联系当地代理商购买。

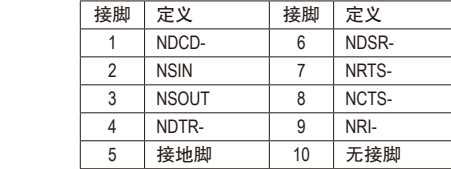

#### **14) DEBUG\_PORT (**除错卡插座**)**

此插座可以连接除错卡。

11

1

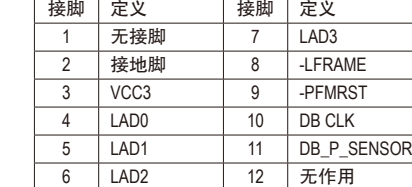

# <span id="page-15-0"></span>第二章 **BIOS** 程序设置

BIOS (Basic Input and Output System,基本输入输出系统)经由主板上的CMOS芯片,记录着系 统各项硬件设备的设定参数。主要功能为开机自我测试(POST,Power-On Self-Test)、保存系 统设定值及载入操作系统等。BIOS包含了BIOS设定程序,供用户依照需求自行设定系统参 数,使电脑正常工作或执行特定的功能。

记忆CMOS数据所需的电力由主板上的锂电池供应,因此当系统电源关闭时,这些数据并不 会遗失,当下次再开启电源时,系统便能读取这些设定数据。

若要进入BIOS设定程序,电源开启后,BIOS在进行POST时,按下<Delete>键便可进入BIOS设 定程序主画面。

当您需要更新BIOS,可以使用技嘉独特的BIOS更新方法@BIOS,@BIOS 是可在Windows操作 系统内更新BIOS的软件,通过与互联网的连接,下载及更新最新版本的BIOS。

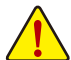

• 更新BIOS有其潜在的风险,如果您使用目前版本的BIOS没有问题,我们建议您不要任意更新 BIOS。如需更新BIOS,请小心的执行,以避免不当的操作而造成系统损毁。

• 我们不建议您随意变更BIOS设定程序的设定值,因为可能因此造成系统不稳定或其它不可预 期的结果。如果因设定错误造成系统不稳定或不开机时,请试着清除CMOS设定值数据,将 BIOS设定恢复至出厂预设值。(清除CMOS设定值,请参考第二章-「Load Optimized Defaults」 的说明,或是参考第一章-「电池」或「CLR\_CMOS跳线」的说明。)

### **2-1** 开机画面

电源开启后,会看到如以下的开机Logo画面:

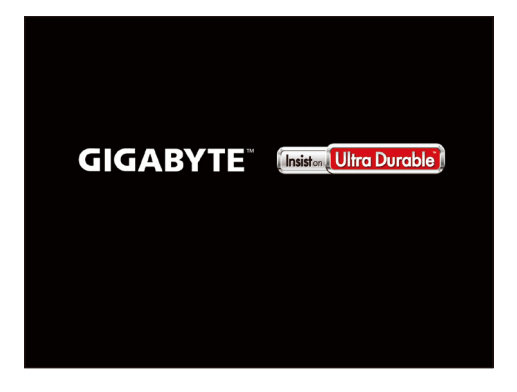

### <span id="page-16-0"></span>**2-2 Main (**主画面**)**

进入BIOS设定程序时,便可看到如下的主画面。从主画面中可以让您选择各种不同设定选 单,您可以用上下左右键来选择要设定的选项,按<Enter>键即可进入子选单。

#### 主画面的辅助说明

当您在BIOS设定程序主画面时,画面最下方会显示被选取选项的说明。

#### 设定画面的辅助说明

当您在子选单时,只要按下<F1>键,便可显示该设定画面的按键操作辅助说明窗口(General Help),若要跳离辅助说明窗口,只须按<Esc>键即可。另外,在选项的右边(Item Help)亦会出现 与该选项相关的使用说明及注意事项。

**(BIOS**范例版本:**F1a)**

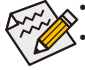

• 若系统运行不稳定时,请选择「Restore Defaults」,即可载入出厂的预设值。

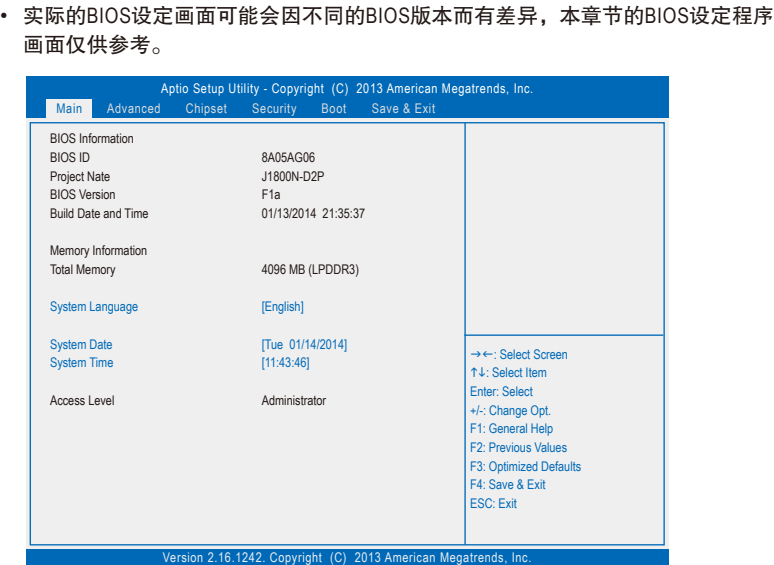

此画面提供您主板型号及BIOS 版本等信息。您可以选择BIOS设定程序所要使用的语言或是 设定系统时间。

- **• System Language (**设定使用语言**)** 此选项提供您选择BIOS设定程序内所使用的语言。 **• System Date (**日期设定**)**
	- 设定电脑系统的日期,格式为「星期(仅供显示)/月/日/年」。若要切换至「月」、 「日」、「年」选项,可使用<Tab>键,并使用<+>或<->键切换至所要的数值。
- **• System Time (**时间设定**)** 设定电脑系统的时间,格式为「时:分:秒」。例如下午一点显示为「13:0:0」。若要切 换至「时」、「分」、「秒」选项,可使用<Tab>键,并使用<+>或<->键切换至所要的数值。
- **• Access Level (**使用权限**)** 依登入的密码显示目前用户的权限(若没有设定密码,将显示「Administrator」。管理员 (Administrator)权限允许您修改所有BIOS设定。用户(User)权限仅允许修改部份您BIOS设定。

# <span id="page-17-0"></span>**2-3 Advanced (**进阶设定**)**

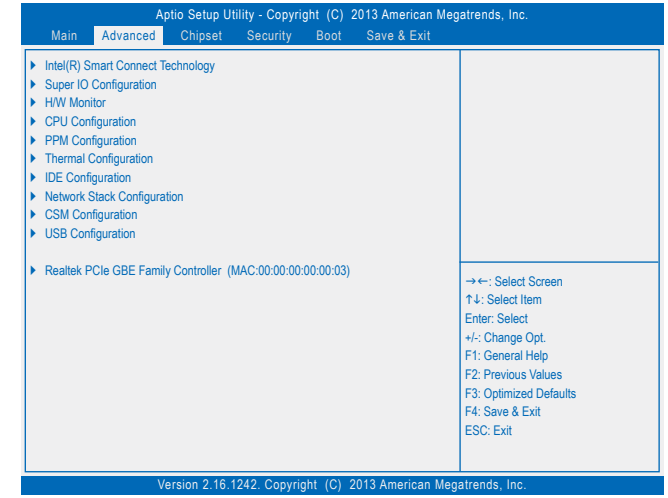

- ` **Intel(R) Smart Connect Technology**
- & **ISCT Support** 此选项提供您选择是否开启Intel® Smart Connect技术。(预设值:Disabled)
- ` **Super IO Configuration** 此画面提供I/O控制器型号信息及设定内建板载COM及板载LPT。
- ` **Serial Port 0 Configuration**
- & **Serial Port (**控制板载**COM**插座**)** 此选项提供您选择是否启动内建板载COM。(预设值:Enabled) & **Change Settings (**板载**COM**的**IRQ**位址**)**
- 此选项提供您设定板载COM的IRQ位址。此选项只有在「Serial Port」设为「Enabled」 时,才能开放设定。(预设值:Auto)
- ` **Parallel Port Configuration**
- & **Parallel Port (**内建板载**LPT)** 此选项提供您选择是否启动内建板载LPT。(预设值:Enabled)
- & **Change Settings (**板载**LPT**的**IRQ**位址**)** 此选项提供您设定板载LPT的IRQ位址。此选项只有在「Parallel Port」设为「Enabled」 时,才能开放设定。(预设值:Auto)
- & **Device Mode (**板载**LPT**运行模式**)** 此选项提供您选择板载LPT运行模式。此选项只有在「Parallel Port」设为「Enabled」 时,才能开放设定。 **»** Standard Parallel Port Mode 使用传统的板载LPT传输模式。(预设值)
	-
	- EPP Mode 使用EPP (Enhanced Parallel Port)传输模式。
	- ECP Mode 使用ECP (Extended Capabilities Port)传输模式。
	- EPP Mode & ECP Mode 同时支持EPP及ECP模式。
- & **ErP**

此选项提供您选择是否在系统关机(S5待机模式)时将耗电量调整至最低。(预设值:Disabled) 请注意:当启动此功能后,以下功能将无作用:电源管理事件唤醒功能、鼠标开机功 能、键盘开机功能及网络唤醒功能。

& **Case Open (**机箱被开启状况**)**

此选项显示主板上的「CI针脚」通过机箱上的检测设备所检测到的机箱被开启状况。 如果电脑机箱未被开启, 此选项会显示「Close」;如果电脑机箱被开启过, 此选项则 显示「Open」。如果您希望清除先前机箱被开启状况的记录,请将「Reset Case Open Status」设为「Enabled」并重新开机即可。

- & **Reset Case Open Status (**重置机箱状况**) ▶ Disabled 保留之前机箱被开启状况的记录。(预设值)** Enabled 清除之前机箱被开启状况的记录。
- ` **H/W Monitor**
- & **CPU Temperature (DTS)/System Temperature (**检测**CPU/**系统温度**)** 显示目前主板上CPU/系统温度。
- & **CPU/System Fan Speed (**检测风扇转速**)** 显示CPU及系统风扇目前的转速。
- & **Vcore/VCC3/+12V/VCC/CPU\_VAXG/3VDUAL/DDR1\_35VIO (**检测系统电压**)** 显示系统目前的各电压值。
- ` **CPU Configuration**
- ` **Socket 0 CPU Information**

此画面提供您CPU型号、频率及高速缓存大小等信息。

- & **Active Processor Cores (**启动**CPU**多核心技术**)** 此选项提供您选择是否启动全部的CPU核心。(预设值:All)
- & **Limit CPUID Maximum (**最大**CPUID**极限值**)** 此选项提供您选择是否限制处理器标准CPUID函数支持的最大值。若要安装Windows XP 操作系统,请将此选项设为「Disabled」;若要安装较旧的操作系统,例如Windows NT 4.0时,请将此选项设为「Enabled」。(预设值:Disabled)
- & **Execute Disable Bit (Intel ®** 病毒防护功能**)** 此选项提供您选择是否启动Intel ® Execute Disable Bit功能。启动此选项并搭配支持此技术的 系统及软件可以增强电脑的防护功能,使其免于恶意的缓冲溢位(buffer overflow)黑客攻击。 (预设值:Enabled)
- & **Hardware Prefetcher (L2 Cache**硬件预取功能**)** 此选项提供您选择是否启动L2 Cache硬件预取功能。(预设值:Enabled)
- & **Adjacent Cache Line Prefetch (L2 Cache**相临管线硬件预取功能**)** 此选项提供您选择是否启动L2 Cache 临近管线的硬件预取功能。(预设值:Enabled)
- & **Intel Virtualization Technology (Intel ®** 虚拟化技术**)** 此选项提供您选择是否启动Intel® Virtualization Technology (虚拟化技术)。Intel®虚拟化技术让您 可以在同一平台的独立数据分割区,执行多个操作系统和应用程序。(预设值:Enabled)
- & **Power Technology (Intel ®** 电源管理技术**)** 此选项提供您设定Intel® 电源管理技术。(预设值:Energy Efficient (效率节能))
- ` **PPM Configuration**
- & **EIST (Intel ® EIST**功能**)** 此选项提供您选择是否启动Enhanced Intel ® Speed Step (EIST)技术。EIST技术能够根据CPU的负荷 情况,有效率地调整CPU频率及核心电压,以减少耗电量及热能的产生。(预设值:Enabled)
- & **CPU C state Report** 此选项提供您选择开启CPU对节能功能的支持。(预设值:Enabled)

#### & **Enhanced C state**

此选项提供您选择是否启动Intel ® CPU Enhanced Halt (C1E) (系统闲置状况时的CPU节能功 能)。启动此选项可以让系统在闲置状况时,降低CPU时钟及电压,以减少耗电量。此 选项只有在「CPU C state Report」设为「Enabled」时,才能开放设定。(预设值:Enabled)

#### & **Max CPU C-state**

此选项提供您选择处理器可支持的最大省电模式,选项包含:C7、C6、C1 (预设值)。此 选项只有在「CPU C state Report」设为「Enabled」时,才能开放设定。

#### ` **Thermal Configuration**

#### & **DTS (**过温保护机制**)**

此选项提供您选择是否启动过温保护机制。(预设值:Disabled)

#### & **Critical Trip Point**

此选项提供您选择CPU可承受最高温度,若CPU到达所设定的温度时,操作系统会自动 将系统关闭。此选项只有在「DTS」设为「Enabled」时,才能开放设定。(预设值:100 C)

#### & **Passive Trip Point**

此选项提供您选择CPU可承受最高温度,若CPU到达设定的温度时,CPU时钟会自动降 低。此选项只有在「DTS」设为「Enabled」时,才能开放设定。(预设值: 85 C)

#### ` **IDE Configuration**

#### & **Serial-ATA (SATA)**

此选项提供您选择是否启动芯片组内建的SATA控制器。(预设值:Enabled)

#### & **SATA Mode**

此选项提供您选择是否开启芯片组内建SATA控制器的AHCI功能。此选项只有在「Serial-ATA (SATA)」设为「Enabled」时,才能开放设定。

IDE Mode 设定SATA控制器为一般IDE模式。

AHCI Mode 设定SATA控制器为AHCI模式。AHCI (Advanced Host Controller Interface)为一 种介面规格,可以让储存驱动程序启动进阶Serial ATA功能,例:Native Command Queuing及热插拔 (Hot Plug)等。(预设值)

#### & **Serial-ATA Port 0/Serial-ATA Port 1**

此选项提供您选择是否开启各SATA插座。此选项只有在「Serial-ATA (SATA)」设为「Enabled」时,才能开放设定。(预设值:Enabled)下方区域则显示目前连接至各SATA连接端 口的设备信息。

#### ` **Network Stack Configuration**

#### & **Network stack**

此选项提供您选择是否通过网络开机功能(例如Windows Deployment Services伺服器),安装 支持GPT格式的操作系统。(预设值:Disabled)

#### & **Ipv4 PXE Support**

此选项提供您选择是否开启IPv4 (互联网通讯协定第4版)的网络开机功能支持。此选项只 有在「Network stack」设为「Enabled」时,才能开放设定。

#### & **Ipv6 PXE Support**

此选项提供您选择是否开启IPv6 (互联网通讯协定第6版)的网络开机功能支持。此选项只 有在「Network stack」设为「Enabled」时,才能开放设定。

` **CSM Configuration** & **CSM Support** 此选项提供您选择是否启动UEFI CSM (Compatibility Support Module)支持传统电脑开机程序。 Enabled 启动UEFI CSM。 Disabled 关闭UEFI CSM,仅支持UEFI BIOS开机程序。(预设值) & **Boot option filter** 此选项提供您选择支持何种操作系统开机。 UEFI and Legacy 可从支持Legacy及UEFI Option ROM的操作系统开机。(预设值) Legacy Only 只能从支持Legacy Option ROM的操作系统开机。 UEFI Only 只能从支持UEFI Option ROM的操作系统开机。 此选项只有在「CSM Support」设为「Enabled」时,才能开放设定。 & **Network (**内建网络开机功能**)** 此选项提供您选择是否启动网络控制器的的UEFI或Legacy Option ROM。 Do not launch 关闭Option ROM。 UEFI only 仅启动UEFI Option ROM。(预设值) Legacy only 仅启动Legacy Option ROM。 D Legacy first 优先启动Legacy Option ROM。 UEFI first 优先启动UEFI Option ROM。 此选项只有在「CSM Support」设为「Enabled」时,才能开放设定。 & **Storage** 此选项提供您选择是否启动存储设备控制器的UEFI或Legacy Option ROM。 Do not launch 关闭Option ROM。 UEFI only 仅启动UEFI Option ROM。(预设值) Legacy only 仅启动Legacy Option ROM。 **▶ Legacy first 优先启动Legacy Option ROM**。 UEFI first 优先启动UEFI Option ROM。 此选项只有在「CSM Support」设为「Enabled」时,才能开放设定。 & **Video** 此选项提供您选择是否启动显示控制器的UEFI或Legacy Option ROM。 Do not launch 关闭Option ROM。 UEFI only 仅启动UEFI Option ROM。 Legacy only 仅启动Legacy Option ROM。 Legacy first 优先启动Legacy Option ROM。(预设值) UEFI first 优先启动UEFI Option ROM。 此选项只有在「CSM Support」设为「Enabled」时,才能开放设定。 & **Other PCI devices** 此选项提供您选择是否启动除了网络、存储设备及显示控制器以外PCI设备控制器的 UEFI或Legacy Option ROM。 **▶ UEFI first (优先启动UEFI Option ROM。(预设值)** Legacy only 仅启动Legacy Option ROM。 此选项只有在「CSM Support」设为「Enabled」时,才能开放设定。 ` **USB Configuration** & **Legacy USB Support (**支持**USB**规格键盘**/**鼠标**)** 此选项提供您选择是否在MS-DOS操作系统下使用USB键盘或鼠标。(预设值:Enabled) & **USB3.0 Support (USB 3.0**控制器**)** 此选项提供您选择是否启动USB 3.0 控制器。(预设值:Enabled)

- <span id="page-21-0"></span>& **XHCI Hand-off (XHCI Hand-off**功能**)** 此选项提供您选择是否针对不支持XHCI Hand-off功能的操作系统,强制开启此功能。 (预设值:Enabled)
- & **EHCI Hand-off (EHCI Hand-off**功能**)** 此选项提供您选择是否针对不支持EHCI Hand-off功能的操作系统,强制开启此功能。 (预设值:Disabled)
- & **USB Mass Storage Driver Support (USB**存储设备支持**)** 此选项提供您选择是否支持USB 存储设备。(预设值:Enabled)
- & **Mass Storage Devices (USB**存储设备设定**)** 此选项列出您所连接的USB存储设备清单,此选项只有在连接USB存储设备时,才会出现。
- ` **Realtek PCIe GBE Family Controller** 此画面提供网线接口的程序信息及相关设定。

# **2-4 Chipset (**芯片组选单**)**

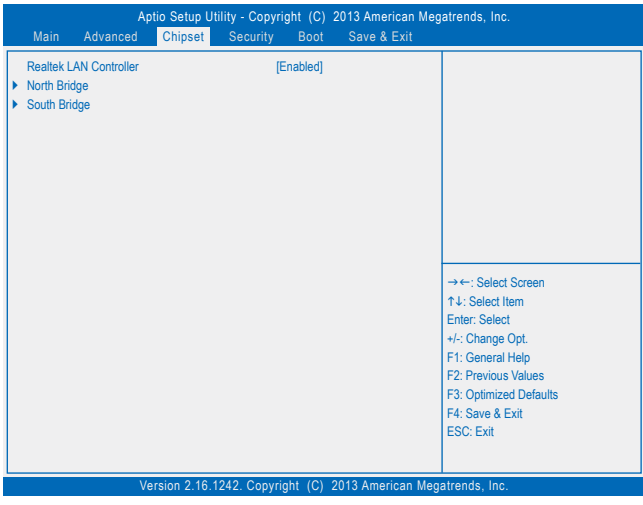

- & **Realtek LAN Controller(**内建网络功能**)** 此选项提供您选择是否开启主板内建的网络功能。(预设值:Enabled) 若您要安装其他厂商的网卡时,请先将此选项设为「Disabled」。 ` **North Bridge** 此画面提供已安装的内存容量相关信息及与内存/内建显示功能相关设定选项。 ` **Intel IGD Configuration**
- 此画面提供您主板内建显示功能相关的设定选项。
- & **MAX TOLUD (**最大**TOLUD**数值**)** 此选项提供您设定最大TOLUD数值。(预设值:Dynamic)
- ` **South Bridge** 此画面提供已安装的内存容量相关信息及与内存/内建显示功能相关设定选项。
- ` **USB Configuration** 此选项提供您USB控制器相关设定选项,例如开启/关闭特定USB连接端口及特殊功能支持。

#### <span id="page-22-0"></span>` **PCI Express Configuration**

此选项提供您PCI Express前端总线相关设定选项,例如开启/关闭特定PCI Express通道及 速度设定。

- & **Audio Controller (** 内建音频功能 **)** 此选项提供您选择是否开启主板内建的音频功能。(预设值:Enabled) 若您要安装其他厂商的声卡时,请先将此选项设为「Disabled」。
- & **High Precision Timer** 此选项提供您选择是否在操作系统下开启 High Precision Event Timer (HPET,高精准事件计 时器 ) 的功能。( 预设值:Enabled)
- & **Restore AC Power Loss (** 电源中断后,电源恢复时的系统状况选择 **)** 此选项提供您选择断电后电源恢复时的系统状况。

Power Off 断电后电源恢复时,系统维持关机状况,需按电源键才能重新启动系统。 (预设值)

D Power On 断电后电源恢复时,系统将立即被启动。

D Last State 断电后电源恢复时,系统将恢复至断电前的状况。

#### & **Soft-Off by PWR-BTTN (**关机方式**)**

此选项提供您选择在MS-DOS系统下,使用电源键的关机方式。

- Instant-Off 按一下电源键即可立即关闭系统电源。(预设值)
- Delay 4 Sec. 需按住电源键4秒后才会关闭电源。若按住时间少于4秒,系统会进入 暂停模式。

#### & **BIOS Read/Write Protection (BIOS**读写功能选择**)**

此选项提供您选择是否开启BIOS读写功能。(预设值:Enabled)

## **2-5 Security (**密码设定**)**

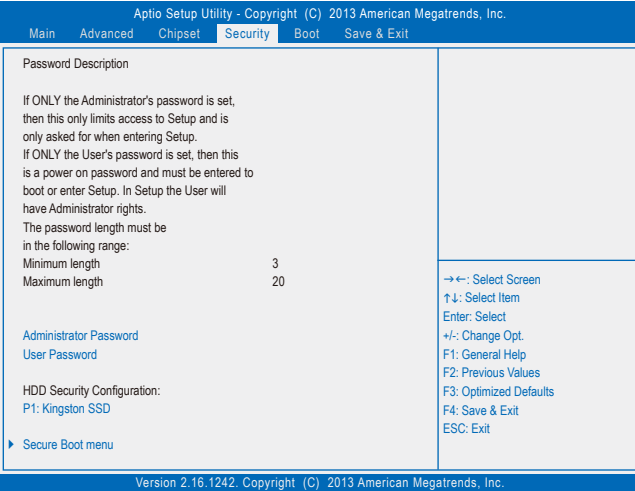

#### & **Administrator Password (**设定管理员密码**)**

此选项可让您设定管理员的密码。在此选项按<Enter>键,输入要设定的密码,BIOS会要 求再输入一次以确认密码,输入后再按<Enter>键。设定完成后,当一开机时就必需输入 管理员或用户密码才能进入开机程序。与用户密码不同的是,管理员密码允许您进入 BIOS设定程序修改所有的设定。

<span id="page-23-0"></span>& **User Password (**设定用户密码**)**

此选项可让您设定用户的密码。在此选项按<Enter>键,输入要设定的密码,BIOS会要求 再输入一次以确认密码,输入后再按<Enter>键。设定完成后,当一开机时就必需输入管 理员或用户密码才能进入开机程序。用户密码仅允许您进入BIOS设定程序修改部份选 项的设定。

如果您想取消密码,只需在原来的选项按<Enter>后,先输入原来的密码<Enter>,接着 BIOS会要求输入新密码,直接<Enter>键,即可取消密码。

#### & **HDD Security Configuration**

此选项列出您所连接的硬盘清单,并可针对选择的硬盘设定密码。此选项只有在连接 硬盘时,才会出现。

- ` **Secure Boot menu**
- & **System Mode** 显示系统模式状况。
- & **Secure Boot** 显示系统安全启动状况。

#### & **Secure Boot**

此选项提供您选择是否启动secure boot。启动之后开机时需要执行的软件事先以有效的 数字签章加以签核,系统可确保所有在启动Windows 8至显示登入画面前先行载入的文 案不会被篡改。(预设值:Disabled)

- & **Secure Boot Mode** 设定安全启动模式。(预设值:Custom)
- ` **Key Management** 此画面提供您Secure Boot 密钥管理设定选项。

### **2-6 Boot (**开机设定**)**

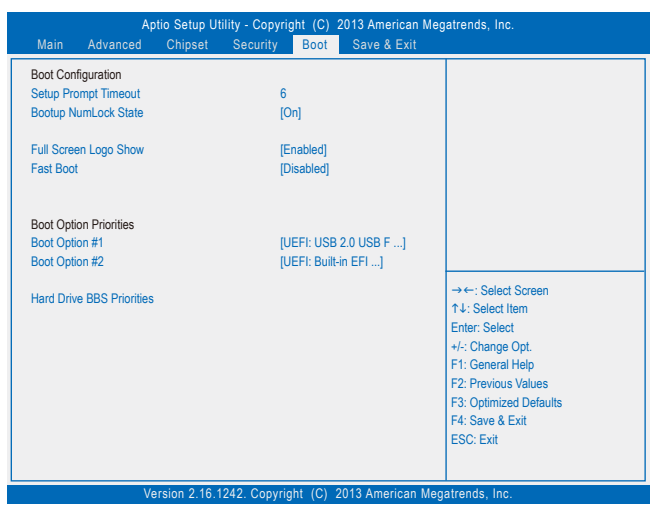

- & **Setup Prompt Timeout (**开机设定画面逾时时间**)** 此选项提供您设定停留在开机提示画面的时间。(预设值:6)
- & **Bootup NumLock State (**开机时**Num Lock**键状况**)** 此选项提供您设定开机时键盘上<Num Lock>键的状况。(预设值: On)
- & **Full Screen LOGO Show (**显示开机画面功能**)** 此选项提供您选择是否在一开机时显示技嘉Logo。若设为「Disabled」,开机时将不显 示Logo。 (预设值:Enabled)

#### & **Fast Boot**

此选项提供您是否启动快速开机功能以缩短进入操作系统的时间。(预设值:Disabled)

& **VGA Support**

此选项提供您选择支持何种操作系统开机。

Auto 仅启动 Legacy Option ROM。

EFI Driver 启动 EFI Option ROM。( 预设值 )

此选项只有在「Fast Boot」设为「Enabled」时,才能开放设定。

#### & **USB Support**

Disabled 关闭所有 USB 设备至操作系统启动完成。

- Full Initial 在操作系统下及开机自我测试 (POST) 过程中,所有 USB 设备皆可使用。
- Partial Initial 关闭部分 USB 设备至操作系统启动完成。( 预设值 )

此选项只有在「Fast Boot」设为「Enabled」时,才能开放设定。

#### & **PS2 Devices Support**

Disabled 关闭所有 PS/2 设备至操作系统启动完成。

Enabled 在操作系统下及开机自我测试(POST)过程中,PS/2设备可使用。(预设值) 此选项只有在「Fast Boot」设为「Enabled」时,才能开放设定。

#### & **NetWork Stack Driver Support**

Disabled 关闭网络开机功能支持。( 预设值 )

Enabled 启动网络开机功能支持。

此选项只有在「Fast Boot」设为「Enabled」时,才能开放设定。

#### & **Boot Option #1/2/3 (**开机设备顺序设定**)**

此选项提供您从已连接的设备中设定开机顺序,系统会依此顺序进行开机。例如:您可 以将硬盘设为第一开机设备(Boot Option #1);光驱设为第二开机设备(Boot Option #2)。清单 仅列出该设备类型被设为第一优先顺序的设备。例如:只有在「Hard Drive BBS Priorities」 子选单中被设为第一优先设备的硬盘才会出现在此清单里。

当您安装的是支持GPT格式的可卸除式存储设备时,该设备前方会注明"UEFI",若您想 由支持GPT磁盘分割的系统开机时,可选择注明"UEFI"的设备开机。

或若您想安装支持GPT格式的操作系统,例如Windows 7 64-bit,请选择存放Windows 7 64-bit 安装光盘并注明为"UEFI"的光驱开机。

#### & **Hard Drive/CD/DVD ROM Drive/Floppy Drive/Network Device BBS Priorities (**各类设备 开机顺序设定**)**

此选项提供您设定各类型设备(包含硬盘、光驱、软驱及支持网络开机的设备)的开机顺 序。在项目按<Enter>键可进入该类型设备的子选单,子选单会列出所有已安装设备。此 选项只有在最少安装一组设备时才会出现。

# <span id="page-25-0"></span>**2-7 Save & Exit (**储存设定值并结束设定程序**)**

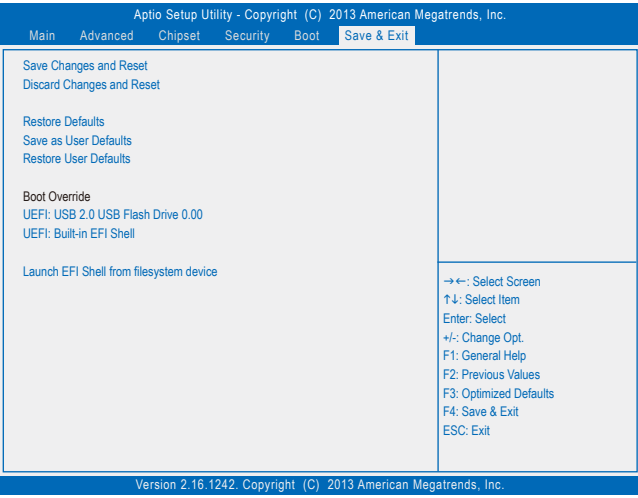

- & **Save Changes and Reset (**储存设定值并结束设定程序**)** 在此选项按<Enter>然后再选择「Yes」即可储存所有设定结果并离开BIOS设定程序。若 不想储存,选择「No」或按<Esc>键即可恢复主画面中。
- & **Discard Changes and Reset (**结束设定程序但不储存设定值**)** 在此选项按<Enter>然后再选择「Yes」,BIOS将不会储存此次修改的设定,并离开BIOS 设定程序。选择「No」或按<Esc>键即可恢复主画面中。
- & **Restore Defaults** 在此选项按<Enter>然后再选择「Yes」,即可载入BIOS出厂预设值。执行此功能可载入 BIOS的最佳化预设值。此设定值较能发挥主板的运行性能。在更新BIOS或清除CMOS数 据后,请务必执行此功能。
- & **Save as User Defaults** 储存目前所有BIOS设定为用户自订预设值。
- & **Restore User Defaults** 载入用户自订的预设值。
- & **Boot Override (**选择立即开机设备**)** 此选项提供您选择要立即开机的设备。此选项下方会列出可开机设备,在您要立即开 机的设备上按<Enter>,并在要求确认的信息出现后选择「Yes」,系统会立刻重开机, 并从您所选择的设备开机。
- & **Launch EFI Shell from filesystem device (**开启可用文案系统的**EFI Shell**应用程序**)** 此选项提供您开启可用文案系统的EFI Shell应用程序。在此选项上按<Enter>,系统会立 刻重开机至EFI Shell画面。

# <span id="page-26-0"></span>第三章 附录

### 驱动程序安装

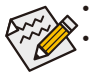

• 安装驱动程序之前,请先安装操作系统。(以下介绍以操作系统Windows 8为范例) • 安装完操作系统后,请将驱动程序光盘置入光驱中,自动执行程序会开启如以 下的画面(若光盘放入后没有出现任何画面,请进入「我的电脑」,开启光驱图 示,并执行Run.exe)。

放入驱动程序光盘后,「Xpress Install」会先自动扫描您的系统并列出建议您安装的驱动程 序。您可以按下「Xpress Install完整安装」键,「Xpress Install」将会自动为您安装所有勾选 的驱动程序,或是点选「单点安装」页面单独安装您所需要的驱动程序。

### <span id="page-27-0"></span>管理声明

#### 规章注意事项

此份文件没有技嘉的书面允许将不可复制,以及不可向第三方透露文件内容,也不被使用 于任何未经授权的目的。

违反前述时将被起诉。我们相信内容中所包含的信息在印刷时,于各方面是准确的。然而, 技嘉将不承担本文中任何的错误或省略的责任。再则,指明此份文件里的信息是随时调整 不另行通知,且不含括未来法规的异动范围。

#### 我们对保护环境的承诺

除了高性能产品外,所有技嘉主板均履行欧盟规章,如 RoHS ( 电器电子设备使用某些危害 物质限制指令 Restriction of the use of Certain Hazardous Substances in Electrical and Electronic Equipment, RoHS) 及 WEEE ( 废电器及电子设备指令 Waste Electrical and Electronic Equipment, WEEE) 环 境指令,与主要全球性的安全规章要求。并需防止有害物质释放进入环境,以及使我们的 自然资源使用度达到最大化。以下信息是技嘉提供如何能负责地在您的『最终产品』内回 收再利用或再使用大多数的原材料。

#### 电器电子设备使用某些危害物质限制 **RoHS** 指令的声明

技嘉产品无有意添加危害物质 (镉,铅,汞,六价铬,多溴联苯类与多溴二苯醚类)。零件 与零部件均经过仔细地选择,使符合 RoHS 要求。并且持续着努力发展不使用国际间禁止的 毒性化学制品。

#### 废电器及电子设备 **WEEE** 指令的声明

技嘉将履行欧盟法律诠释的 2002/96/EC 废电器及电子设备指令。废电器及电子设备指令是 关于处理、收集、回收再利用与处置电器及电子设备及它们的零部件。在指令下,使用设 备必须标明记号、分开地收集,并且正确地处理。

#### **WEEE** 标志陈述

以下显示标志是在产品或在它的包装上标明,象征此产品不得并同其他废弃物处 理。相反,废弃设备应该被带往拥有有效处理、收集、回收再利用等废弃物收集 中心。废弃设备在处理时,须做好分类收集与回收再利用,将会有助于保存自然 资源,并且确保某种程度上的回收再利用是保护人类健康和环境。更多关于能减 少废弃设备环境安全方面的回收再利用细部信息,请与您的当地政府办公室、家庭废弃物 处理服务窗口、或是您购买产品的地点联系。

- w 当您的电器或电子设备不再对您有用时,请将它回收到您的当地或地区废弃物管理部门 去做回收再利用。
- ◆ 如果您需要进一步的在您「最终产品」中协助回收再利用、再使用, 您可以在您的产品 使用手册中所列出的消费者关怀专线与我们联系,以您的努力,我们将很乐意援助您。

最后,我们建议您通过认识和使用此产品的节能特点 (适用的话),来实践其他环境友善的 行动,回收再利用此产品所交付的的内部与外部包装材 (包含运输货柜),并且正确地处理 或回收再利用所使用的电池。有你的帮助,我们才能减少生产电器及电子设备所需自然资 源的数量,尽可能减少最终产品的垃圾掩埋处置耗用,所以一般通过确保潜在的危害物质 不会释放到环境,以及与正确的处理来增进我们的生活品质。

#### 中华人民共和国电子信息产品中有毒有害物质或元素的名称及含量标识格式

依照中华人民共和国的有毒有害物质的限制要求 (China RoHS) 提供以下的表格:

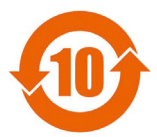

#### 关于符合中国《电子信息产品污染控制管理办法》的声明 Management Methods on Control of Pollution from Electronic Information Products (China RoHS Declaration)

产品中有毒有害物质或元素的名称及含量 Hazardous Substances Table

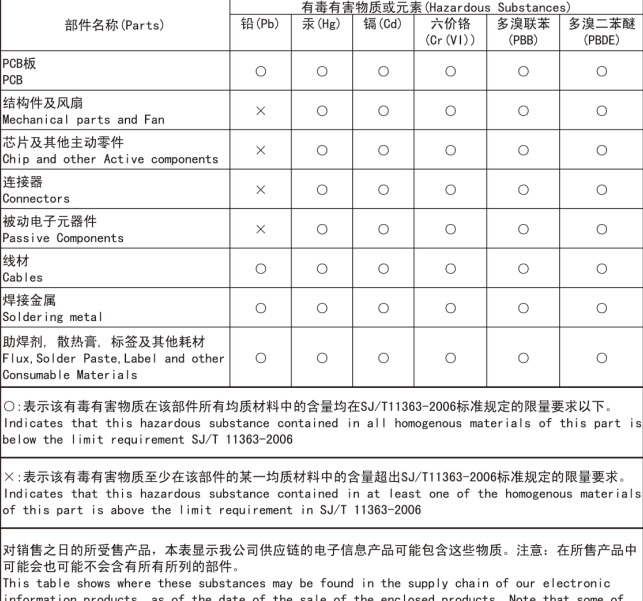

the component types listed above may or may not be a part of the enclosed product.

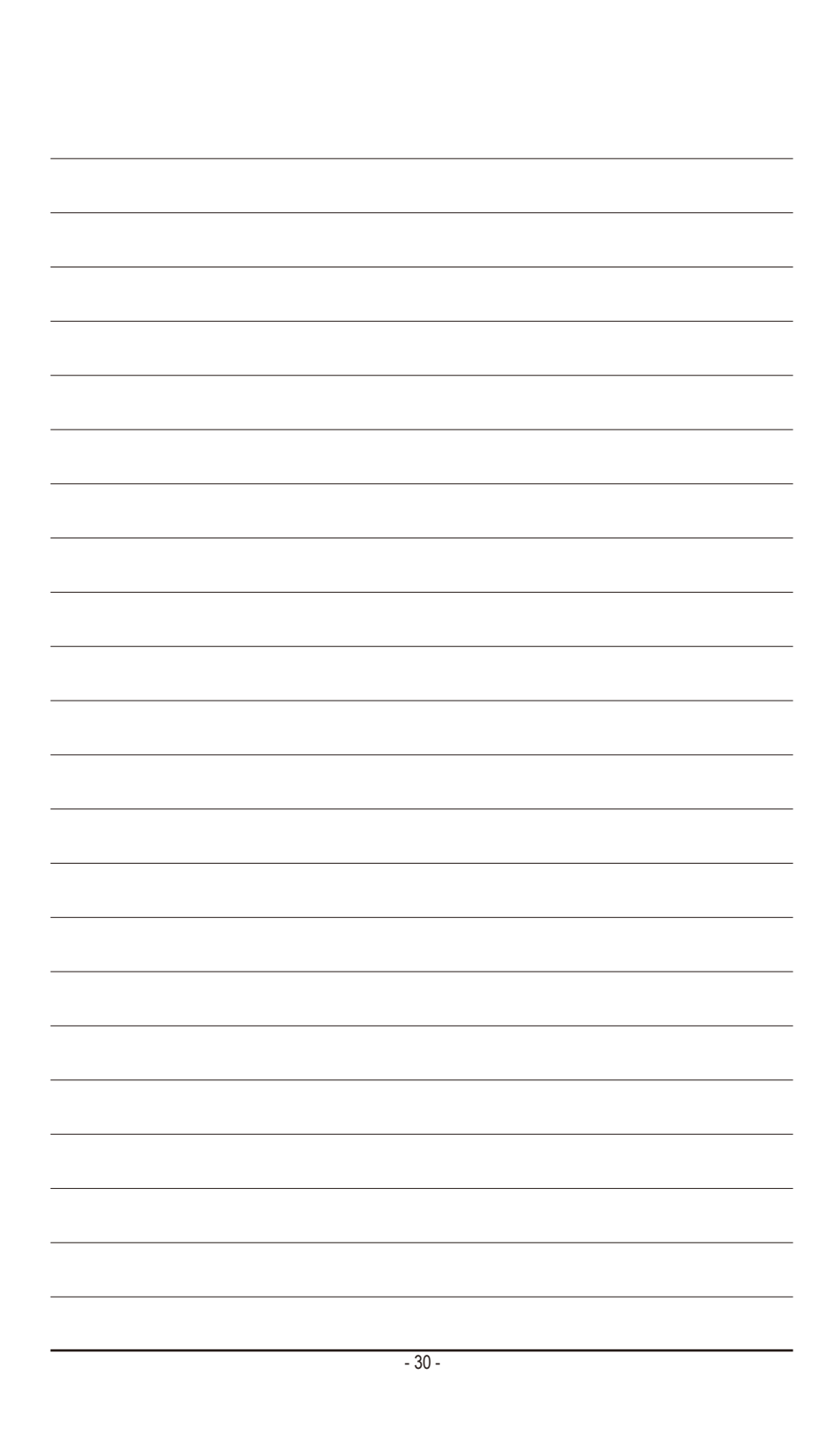

# <span id="page-30-0"></span>技嘉主板售后服务及质量保证卡

亲爱的技嘉用户,感谢您选用技嘉科技的主板产品,选择技嘉——创新科技,美化生活。

为了确保您能够充分享有技嘉科技为您提供的完善售后服务支持,请您在购买技嘉科技产品后认真阅 读本质量保证卡的说明并妥善保存此说明。

关于技嘉主板售后服务及质量保证卡说明如下:

- 1. 技嘉科技的主板产品在中华人民共和国境内 ( 不包括港澳台地区 ) 由宁波中嘉科贸有限公司总经销。
- 2. 技嘉主板售后服务及质量保证卡仅适用于在中华人民共和国境内 ( 不包括港澳台地区 ) 通过合法途 径购买的技嘉主板产品。
- 3. 根据中华人民共和国部分商品修理更换退货责任规定 ( 新三包法 ),用户在使用本公司主板产品过程 中,若主板产品出现下列情况,本公司将不承担保修义务:
	- A. 超过三包有效期的 ( 技嘉金牌主板全国三年质保 );
	- B. 未按产品使用手册的要求使用、维护、保管而造成损坏的;
	- C. 因组装不当造成的硬件损坏;
	- D. 使用未经合法认证的扩展部件而导致的产品损坏;
	- E. 擅自改动或自行维修而导致的产品损坏;
	- F. 超出允许使用环境而导致的产品损坏;
	- G. 由于非正常外力而导致的产品损坏;
	- H. 因自然灾害或其它不可抗力而导致的产品损坏;
	- 假冒和非法走私品;
	- J. 无法提供有效购买凭证及保修卡;
	- K. 私自撕下或损坏标贴及宁波中嘉总代理贴纸。
- 4. 技嘉主板产品技术支持及维修服务指导
	- A. 如果在使用技嘉主板产品过程中遇到问题,您可以先通过查阅产品用户手册寻找答案;此外,您 也可以直接访问技嘉技术 / 非技术问题官方支持网站 http://ggts.gigabyte.com.tw 或直接拨打技嘉科 技 800 主板免费服务热线:800-820-0926 进行咨询 ( 未开通 800 电话或手机无法拨打 800 的地区 ,请拨打 021-63410189)。服务时间:星期一到星期五上午 9:00 – 12:00 下午 13:00 – 18:00 法定节假 日除外。( 技嘉科技 800 主板免费服务热线由技嘉科技授权宁波中嘉科贸有限公司成立 )
	- B. 当您确认您所使用的技嘉主板产品由于硬件故障需要维修服务,在送修时请您务必告知您所使 用的主板产品型号、BIOS 版本、搭配的配件配置、详细的故障现象等信息,方便技嘉工程师能 够帮助您更加准确快速的判断出故障的原因。
	- C. 产品送修时,请以原厂包装材料或其它适当材料 ( 如纸箱、气泡袋等 ) 包装,以免运送途中发 生损坏。如是因包装不当导致运送中发生的损坏,本公司将恕不提供保修。
	- D. 随产品的耗材,赠品及包装材料等均不在保修范围的内。
- 5. 申请质保售后服务时请同时出示本质保卡和有效购买凭证。
- 6. 质量保证卡必须加盖经销商印章方为有效。
- 7. 申请质保售后服务请联系技嘉科技授权的当地代理商。
- 8. 本公司保留对《技嘉主板售后服务及质量保证卡》增加、删减、修改及解释的所有权利,并于本公司 官方网站上公告后生效。

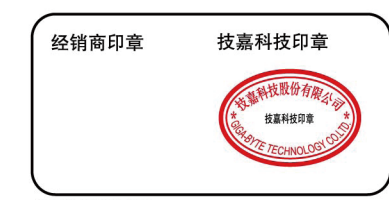

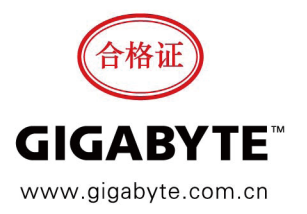

<span id="page-31-0"></span>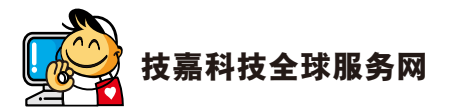

#### • 技嘉科技股份有限公司 地址:新北市231新店区宝强路6号 电话:+886 (2) 8912-4000,传真:+886 (2) 8912-4005 技术服务专线:0800-079-800 , 02-8665-2646 服务时间: 星期一~星期五 上午 09:30 ~下午 08:30 星期六 上午 09:30 ~下午 05:30 技术/非技术问题支持:http://ggts.gigabyte.com.tw 网址(英文):http://www.gigabyte.com 网址(中文): http://www.gigabyte.tw **•** 宁波中嘉科贸有限公司**-**中国 技术服务专线:800-820-0926,021-63410189 服务时间(法定节/假日除外): 星期一~星期五 上午 09:00 ~ 12:00 下午 01:00 ~ 06:00 技术/非技术问题支持:http://ggts.gigabyte.com.tw 会员网站:http://club.gigabyte.cn 网址:http://www.gigabyte.cn

您也可以至技嘉网站,点选右上角的国别选单,选取您所适用的语言。

#### • 技嘉全球技术支持服务系统

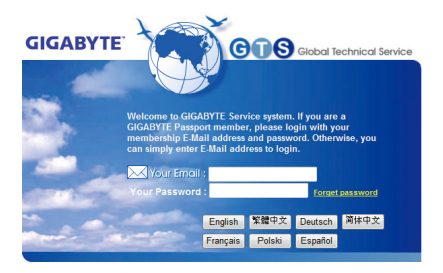

若您有技术及非技术(业务及市场)的相关问 题时,欢迎至http://ggts.gigabyte.com.tw,选择 您所适用的语言进入询问。